## Maple Lab 5

Many practical problems are equivalent to solving an equation of the form  $f(x) = 0$ . These include the problem of finding the x-intercepts of a graph, the problem of finding mininum and maximum of a function, the problem of finding roots of a polynomial,... Some simple equations can be solved analytically—that is, there is an explicit and precise formula for the solution—such as the linear equations  $ax + b = 0$  and the quadratic equations  $ax^2 + bx + c = 0$ . Most equations cannot be solved analytically, but can be solve numerically (approximately). Two numerical methods we have learned in Calculus I are the bisection method and the Newton's method. In this lab, you will learn how to use Maple to solve numerically the equation  $f(x) = 0$  using

- bisection method,
- Newton's method.

# 1 Practice

Let us solve the equation  $\sin x = \frac{1}{x}$  $\frac{1}{x}$ . There are many ways to convert this equation to the form  $f(x) = 0$  such as  $\sin x - \frac{1}{x} = 0$  or  $x - \frac{1}{\sin x} = 0$  or  $x \sin x - 1 = 0$ , etc. Each of these form corresponds to a different function f. Let us choose  $f(x) = x \sin x - 1$  because it is a nice function (continuous and differentiable everywhere).

### Bisection method

Recall the Intermediate Value Theorem:

Let f be a continuous function on an interval  $[a, b]$ . Suppose  $f(a)$  and  $f(b)$  have different signs. Then there exists  $c \in (a, b)$  such that  $f(c) = 0$ .

<span id="page-0-0"></span>The number c in the theorem is a root of the function  $f(x)$ . Although the theorem does not tell us what the root is, it does tell us where to find it. For example, you can check with calculator that  $f(0) < 0$  and  $f(2) > 0$ . The Intermediate Value Theorem guarantees that  $f(x)$  has a root in the interval  $(0, 2)$ . The graph of the function [\(Figure 1\)](#page-0-0) confirms that fact.

$$
f:=x->x*sin(x)-1;
$$
  
plot(f(x),x=-10,10);

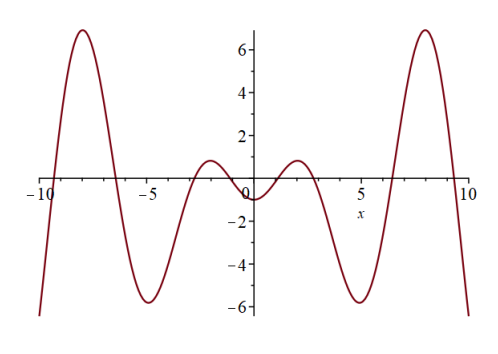

Figure 1

The bisection method goes as follows. The first step is setting  $a = 0, b = 2$ , and  $d = (a + b)/2$ . If  $f(a)$  and  $f(d)$  have different signs then we look for a root in the interval [a, d]. If  $f(a)$  and  $f(d)$ have the same sign then  $f(b)$  and  $f(d)$  must have different signs and we should look for a root in

the interval  $[d, b]$ . After the first step, the interval to search for the root is cut down by half in length. The new interval is either [a, d] or [d, b]. Viewing this interval as if it were the original interval  $[a, b]$ , we repeat the above procedure. The interval is cut down by 4 times and 8 times after the second step and third step, respectively. Of course, the iteration can go on forever. To implement the procedure on the computer, you need to specify a *terminating condition*. You may want the iteration to stop

- after a certain number of steps, or
- when certain precision is reached (the approximated root is within an allowable error from the exact root).

### If you want to terminate after  $n$  steps, the algorithm is as follows:

```
1) i = 1
2) d = (a+b)/23) Check i < n.
If false then stop the procedure.
If true then check the sign of f(a) f(d).
        * If f(a) f(d) < 0 then the interval [a,b] is reset by [a,d].
        Otherwise, the interval [a,b] is reset by [d,b].
        * Update d = (a+b)/2* i = i + 1* Go back to check i < n at the beginning of Step 3.
```
In Maple, we first declare the variables:

```
a:=0.0; b:=2.0; d:=(a+b)/2; n:=10;
```
and then use the "for" loop (press **Shift+Enter** after each line and **Enter** after the last line):

```
for i from 1 to n do
    if f(a)*f(d) < 0 then
       b := d;else
       a := d;
    end if;
    d := (a + b)/2;
end do:
```
The colon after "end do" is used to suppress the intermediate outputs. This procedure consists of  $n = 10$  iterations. The reason why we type  $a:=0.0$  instead of  $a:=0$  is so that Maple understands a as a decimal-point number (i.e. of "float" data type), not an integer. As we keep updating the values of a and b in the for loop, they become decimal-point numbers, not integers. If you only write  $a:=0$ , Maple may throw an error when it later tries to assign a by a decimal-point number. The width of the interval [a, b] is now equal to the original length, which was  $2 - 0 = 2$ , divided by  $2^{10}$ . Now type

```
[a,b];
d;
```
to see the latest interval and its mid-point.

If you want to terminate when the error between  $(a + b)/2$  and the exact root is less than an allowable error epsilon, the algorithm is as follows:

```
1) d = (a+b)/22) While b-a is still greater than epsilon, do the following:
        * If f(a) f(d) < 0 then the interval [a,b] is reset by [a,d].
       Otherwise, the interval [a,b] is reset by [d,b].
        * Update d = (a+b)/2* Go back to check b-a at the beginning of Step 2.
```
In Maple, we first declare the variables:

```
a := 0.0; b := 2.0; epsilon := 0.0001;
```
and then use the "while" loop (press **Shift+Enter** after each line and **Enter** after the last line):

```
while b-a>epsilon
do
   if f(a)*f(d) < 0 then
      b := d;else
      a := d;end if;
   d := (a + b)/2;
end do:
```
Now type

```
[a,b];
d;
```
to see the latest interval and its mid-point. The midpoint  $d$  is the approximate root that we were looking for.

To see an animation of the bisection method, we first call the Numerical Analysis package:

with(Student[NumericalAnalysis]);

and then enter the command

```
Bisection(f(x), x = [0.0, 2.0], output = animation, tolerance = 0.0001,
stoppingcriterion = absolute);
```
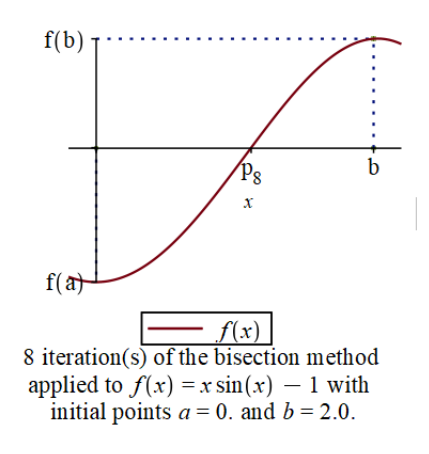

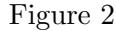

Click on the picture. You will see on the Menu bar the Play button and a box called FPS (Frame Per Second). You can set FPS to 1 or 2 (then press Enter) to get a slow animation. Then press the Play button. It will animate the iteration for you. For more animation options for the bisection method, see this [documentation page.](https://www.maplesoft.com/support/help/maple/view.aspx?path=Student%2FNumericalAnalysis%2FBisection)

### Newton's method

For Newton's method, the root is the limit of the sequence  $x_n$  defined recursively as follows:

$$
x_{n+1} = x_n - \frac{f(x_n)}{f'(x_n)}
$$

Given the value of  $x_0$ , you can find the first n terms  $x_1, x_2, \ldots, x_n$  of the sequence by the algorithm:

\n- 1) set a value for 
$$
x0
$$
\n- 2) set  $x\_prev = x0$
\n- 3) for  $i = 1$  to n, do the following  $x = x\_prev - f(x\_prev)/f'(x\_prev)$  print the value of  $x$  set  $x\_prev = x$
\n

To animate this iteration, we use the command (with  $x_0 = 0.1$ ):

```
Newton(f(x), x = 0.1, output = animation, tolerance = 0.0001,
stoppingcriterion = absolute);
```
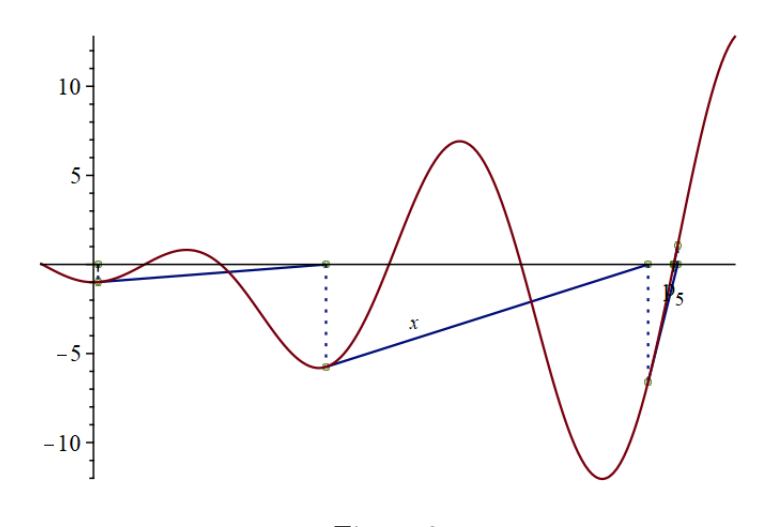

Figure 3

For more animation options for the Newton's method, see this [documentation page.](https://www.maplesoft.com/support/help/maple/view.aspx?path=Student%2FNumericalAnalysis%2FNewton)

# 2 To turn in

Consider the function  $f(x) = x^4 - 4x^3 - 2x^2 + 3x + 1$ .

- 1. Graph the function. How many roots does it have?
- 2. Write a "while" loop to approximate the *second largest* root of  $f(x)$  using the bisection method. The allowable error is 0.0001. Show animation.
- 3. Write a "for" loop to find  $x_8$  using the Newton's method. Test with two different values of  $x_0$ , namely  $x_0 = 0.2$  and  $x_0 = 0.4$ . Show animation for each case.
- 4. What value of  $x_0$  should you take so that  $x_8$  in the Newton's method approximates the second smallest root of  $f(x)$ ?